## PORTABLE LCD+USB MICROSCOPE

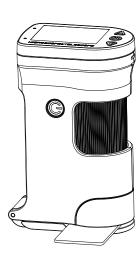

# User's Guide

#### PORTABLE LCD+USB MICROSCOPE

#### Welcome To Use

Thanks for using our portable digital microscope Please read the manual carefully and it will be helpful for you to use this digital microscope better.

#### Product Features

This product is our brand new portable digital microscope with high performance and cost effective.

- Adopt color LCD screen, observe directly, easy to use;
- 1080P30 design, no lag, no smear, fluent HD;
- Professional image processing DSP, 3D de-noise, restore colors and
- Built-in HD lens, have microscope and telescope function ( 1mm~10m);
- Rotating lens barrel design, precise focusing and smooth feeling; • Built-in white LED design, simple operation and intuitive viewing;
- Built-in purple light design, can observe special objects such as banknote,
- Support object stage for easy observation of coverslips, slides and other
- Support picture, video record and playback function;
- Support LCD+USB(UVC) output display;
- Support 4X~60X infinite magnification, clear and smooth;
- Support functions such as exposure compensation, sharpness, color, image adjustment etc;
- Support 4GB ~64GB TF card;
- Powered by 18650 lithium battery, easy for outdoor use;
- Adopt TYPE-C 5V power supply, both positive and negative inserts are available;

With brand new algorithm, new design and new configuration, it will bring you new smooth and high-definition experience!

#### PORTABLE LCD+USB MICROSCOPE

●Digital microscope 1pcs ●USB Cable 1pcs (optional) 2pcs ●Sling User Manual

#### Technical Specifications

- Screen size: 2.0 Inch;
- Screen resolution: 960x240;
- Image sensor: 1/4 inch (BSI);
- Pixel size: 3um x 3um;
- Image resolution: 2592x1944(5M)、3264x2448(8M)、4032x3024 (12M) etc;
- Video resolution: 1080P, 720P, VGA;
- USB resolution: 720P30, VGAP30;
- Zoom rate: 4X~60X (Optical 4X~15X, Digital 1X~4X);
- Language: English, Simplified Chinese, Traditional Chinese;
- White LED: Built-in 3pcs bright white LED, 3pcs bright purple light;
- USB interface: TYPE-C USB2.0;
- TF card slot: Max support 64 G TF card;

# Working distance: 1mm~10m;

#### PORTABLE LCD+USB MICROSCOPE

#### Product Structure

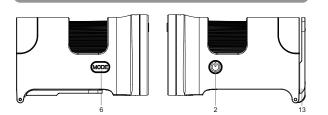

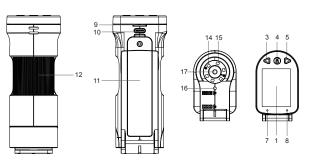

1、Display Power button Up button

4. Confirm button

Down button

- 7. Power light 8. Charge light
- TF card slot
- Mode/Menu button
  - 11 Battery cover Lens barrel shaft
- 15 Purple LED 10. USB (TYPE-C) 16. Projector LED 17、Lens

13. Object stage

14、White LED

# Use a Phillips

2. Install digital microscope

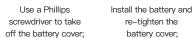

PORTABLE LCD+USB MICROSCOPE

How To Use

1、Battery charging

Connect USB cable

3. Connecting adapter to AC power;

4. The red indicator will be on when charging;

re-tighten the battery cover;

1. Insert USB cable into the USB port of the digital microscope;

Attention: Adapter output voltage is 5V, output current is 1A or above;

 $\ensuremath{\mathrm{2}}_{\ensuremath{\mathrm{N}}}$  Put another side into the USB port of the power adapter;

The red indicator will be off when complete charge.

1. Use a Phillips screwdriver to take off the battery cover:

Insert TF card;

2. Install the battery according to battery compartment indication and re-tighten the battery cover;

#### PORTABLE LCD+USB MICROSCOPE

#### 3、TF card gold finger pointing down, insert TF card slot;

Attention: Use a Phillips screwdriver to remove and assemble the battery

#### 3. Power on/off

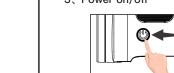

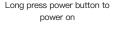

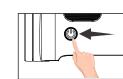

Long press power button again to power off

- 1. Long press power button, digital microscope will turn on, power light will be
- on to enter preview mode; 2. Use center point of monitor to aim the object, adjust lens focal length to make image clear;
- 3. Long press power button again to power off digital microscope;

Attention: In order to reach the best effect, please clean display screen

# before using.

# 4. Use the object stage

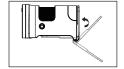

Turn the object stage to the bottom of the lens;

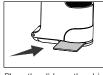

Place the slide on the object

### PORTABLE LCD+USB MICROSCOPE

- 1. Turn the object stage to the bottom of the lens, and the projector LED will turn on automatically;
- 2. Place the slide on the object stage, so that the observation object is
- aligned with the center of the object stage; 3. Adjust lens focal length to make image clear;

## 5. Use digital microscope

Press Down button to zoom out, press Up button to zoom in;

### Press Confirm button can take photo/video;

### Long press Menu button, can switch photo、video、playback mode;

Long press Menu button, get into menu for setting of photo, video, playback, system etc parameters setting;

### White LED brightness:

Short press Power button will circulate between white LED, purple LED, projector LED and power off;

### USB connection:

Insert USB cable, can choose U disk model、camera mode、working mode. For more details, please check Function and Menu Introduction section.

#### PORTABLE LCD+USB MICROSCOPE

# 1. Zoom rate adjustment

Press UP or Down button to adjust the zoom rate and then reach the best display effect:

This device can be zoomed in and out infinitely between 1X~4X;

Short press Power button will circulate between white LED, purple LED, projector LED and power off;

according to the position;

### 3. Photo and video recording function

Short press Menu button to switch photo mode, press Confirm button to execute the photo function; Short press Menu button to switch video mode, press Confirm button to

Attention: Photo or video recording function need to insert TF card.

### 4. Playback function

Short press Mode button to switch to playback mode, can playback photos and videos;

Press Up button to get into previous file; Press Down button to get into next file; Press Menu button to enter playback menu;

### PORTABLE LCD+USB MICROSCOPE

### Introduction of Functions

### 2、White LED switch

The object stage will automatically switch to white Led or projector LED

execute the video recording function;

Press Confirm button to get into play or pause;

### 5、Image adjustment

This device provides rich image adjustment function to meet different application occasions;

# Exposure compensation:

Adjust value of lightness to control the display brightness;

When the White LED is insufficient or the environment is dark, the brightness may not be adjusted up.

# Can choose Auto、ISO100、ISO200、ISO400 to adopt to different brightness;

Start the HDR function , have better effect on dark detailed area; Tips: Lower the lightness first, open the HDR, can avoid the high light reflector;

Can choose from Fine, Normal and Economy three kinds of image quality;

Can choose image clarity from Strong, Normal, Soft to meet different application occasions;

# Color effect adjustment:

Colorful→Display picture with multi color;

Black and white→Display the picture with white and black only to meet special Retro→Display image in a retro way to meet some special applications;

### Light source frequency:

Choose 50HZ or 60HZ according to the light source frequency of the current

### PORTABLE LCD+USB MICROSCOPE

Marking function This device provides rich marking function for reference in the processing

7. Lower power detection This device provides power indicator and low battery tips function.

Cross cursor: Off, Center and Cross 3 different shape optional.

- 1. When use battery, the bottom right corner will show the current battery
- 2. When use power adaptor, the external power supply will be displayed in the bottom right corner; 3. When in low battery, it will prompt that the battery is low and power indicator light will flash, then the device will be power off automatically.

# 8. Connect to computer

Storage Device

After connecting USB cable with computer, can choose storage device, PC

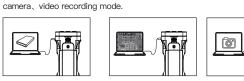

Storage Device: Can show the picture and video playback or download and save in computer PC Camera (UVC) : Can deliver video to computer to display in real time for

PC Camera (UVC)

analysis, measurement etc; Video mode: USB is only used as DCIN to power the microscope, and the microscope performs normal operation;

### PORTABLE LCD+USB MICROSCOPE

# mputer configuration requirements

- This digital microscope requires computer reach below requirements: ●Windows® Win7/Vista/XP SP3 or above OS;
- ●Intel® Pentium 4, 2.8 GHz CPU or above;
- ●At least 2GB RAM or above; •Standard USB 2.0 or above;
- ●512 MB or above video card;

In order to keep your digital microscope working in the best condition, please read below notes carefully:

•Please make sure digital microscope display clean enough to have the best •Please make sure digital microscope far away from humidity, rain, liquid and

●Do not expose digital microscope under high temperature or sun light;

- ●Please do not direct white LED or purple LED to your eyes to avoid damage
- •Please do not use digital microscope near inadequately shielded electronic devices or medical equipment; ●Please make sure to use digital microscope between 10°C and 40°C;
- •Please do not try to repair or open digital microscope to avoid damage out • Please use original adapter and accessories to avoid possible damage and

●Please make sure to store digital microscope between -20°C and 65°C;

Please use original adapter and accessories to avoid possible damage of the

This product is forbidden to be used by children 3 years and younger; If used by children, they must be accompa

#### PORTABLE LCD+USB MICROSCOPE

# Problem Solutions

| Problem Solutions                                        |                                                                                                    |
|----------------------------------------------------------|----------------------------------------------------------------------------------------------------|
| Questions                                                | Solutions                                                                                                    |
| Digital microscope cannot be switched on                 | Make sure if power connect correctly;<br>Make sure if battery install correctly;                                                        |
| White LED causes the screen to reflect the light         | Please try to turn off the white LED, use ambient light; Please try to switch white LED, choose white LED, purple LED or projector LED; |
| Digital microscope image is too dark or too bright       | Make sure if lens focus on the observation object; Make sure if white LED is on;                                                        |
| Digital microscope blur or dirty                         | Please wipe the digital microscope<br>display goggles;<br>Make sure if focal length is placed at<br>the best position;                  |
| Digital microscope cannot be stored or showed card error | Format TF card or change a new one;                                                                                                    |
| Poor observation effect of slides                        | Turn the object stage to the bottom, then use projector LED; Please align the observation object with the center of the stage;          |